# VLAN di sito OTV e scenario di scelta AED J.

# Sommario

**Introduzione** Premesse **Scenario** ID bug Cisco correlati

## Introduzione

In questo documento viene descritto uno scenario OTV (Overlay Transport Virtualization) comune in cui la VLAN del sito non è online o il dispositivo AED (Authoritative Edge Device) non inoltra un set di VLAN e la procedura per risolvere il problema.

#### Premesse

In questo documento si presume che sia stata eseguita un'installazione con più AED per i sistemi OTV unicast o multicast.

## Scenario

L'AED non diventa attivo per una VLAN.

- 1. Immettere il comando show otv e verificare la presenza di errori. Ad esempio, 'ID-sito non corrispondente' è un problema.
- 2. Immettere il comando **show otv site** e confermare 'System-ID'.Questa opzione viene usata per selezionare l'AED e sapere cosa deve essere attivo per ciascuna VLAN.

```
RTP-OTV1# show otv site
[snip]
System-ID 8478.ac0b.6044
Site-Identifier aaaa.aaaa.aaaa
Site-VLAN 6 State is Up
Site Information for Overlay1:
Local device is AED-Capable
Neighbor Edge Devices in Site: 1
Hostname System-ID Adjacency- Adjacency- AED-
                      State Uptime Capable
-------------------------------------------------------------
RTP-OTV1 8478.ac0c.7b44 Full 1w6d Yes
```
3. Verificare che la VLAN del sito sia la stessa in entrambi i contesti di dispositivo virtuale (VDC) OTV del sito.

```
Nexus-otv# show run | in "site-vlan"
   otv site-vlan 7
```
La procedura ottimale è utilizzare VLAN di sito diverse per sito.

4. Verificare lo stato Spanning Tree Protocol (STP) della VLAN di sito su tutti gli switch del percorso tra VDC OTV. Deve essere inoltrata alle porte di layer 2 (L2) all'agg e l'agg deve avere le sue porte inoltrate anche tra VDC.

```
Nexus-otv# show spanning-tree vlan 7
[snip]
Interface Role Sts Cost Prio.Nbr Type
---------------- ---- --- --------- -------- --------------------------------
Po1 Root FWD 1 128.4096 Network P2p
```
5. Controllare la cronologia degli eventi per verificare che gli host provengano dall'altro AED sul sito locale attraverso la sovrimpressione e la VLAN del sito e che l'AED locale ne invii due.

```
RTP-OTV1# show otv isis internal event-history iih | in "IIH"
2015 Mar 26 14:35:09.227474 isis_otv default [14312]: [14321]:
Send L1 LAN IIH over Overlay1 len 1397 prio6,dmac 0100.0cdf.dfdf
2015 Mar 26 14:35:08.803200 isis_otv default [14312]: [14325]:
Receive L1 LAN IIH over Overlay1 from SJ-OTV1 (8478.ac0c.7b47) len 1397 prio 7
2015 Mar 26 14:35:08.434157 isis_otv default [14312]: [14325]:
Receive L1 LAN IIH over site-vlan from RTP-OTV1 (8478.ac0c.7b44) len 1497 prio 7
2015 Mar 26 14:35:08.345369 isis_otv default [14312]:
```
[14321]: **Send L1 LAN IIH over site-vlan** len 1497 prio6,dmac **0100.0cdf.dfdf** Nota: Se la VLAN del sito è la stessa su entrambi i siti e i pacchetti Hello vengono scambiati da un sito all'altro, OTV rileva l'ID del sito diverso e disattiva le VLAN per arrestare un sito. Questa operazione viene completata per evitare un loop L2. Immettere il comando show otv output per la verifica. In questo caso, dovrebbe essere visualizzato il messaggio "Site-ID mismatch" (ID sito non corrispondente). Per risolvere il problema, è possibile modificare la VLAN del sito o arrestare il loop prima della VLAN del sito. L'AED può quindi essere menzionato.

6. Controllare le statistiche per verificare se gli helper vengono ricevuti nei contatori. RTP-OTV1# **show otv isis site statistics | begin PDU**

OTV-IS-IS PDU statistics for site-vlan:

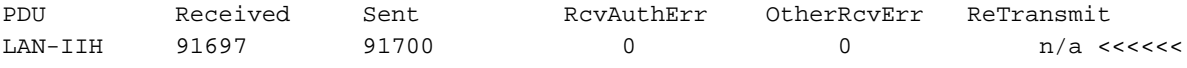

```
RTP-OTV2# show otv isis traffic
OTV-IS-IS process: default
VPN: Overlay1
OTV-IS-IS Traffic:
PDU Received Sent RcvAuthErr OtherRcvErr ReTransmit
LAN-IIH 85530 23298 0 0 n/a <<<<<<
```

```
7. Verificare che i numeri ordinali siano assegnati correttamente:
  ////////////////////////////////////// Note //////////////////////////////////////
   Lower IS-IS System-ID (Ordinal 0) = AED for EVEN VLANs
   Higher IS-IS System-ID (Ordinal 1) = AED for ODD VLANs
  //////////////////////////////////////////////////////////////////////////////////
```
#### RTP-OTV**1**# **show otv internal site**

Group:239.1.1.1 Queue-size:2 num\_site\_adjs:2 fwd\_rdy\_cnt:2 local-present:1 System-ID Up Time Ordinal Fwd-Rdy % 8478.ac0b.6044 1w6d 0 1<br>\* 8478.ac0c.7b44 1w6d 1 1 < **\* 8478.ac0c.7b44** 1w6d **1** 1 **<<<<< active for ordinal 1, so this VDC should be AED for odd VLANs**

```
RTP-OTV2# show otv internal site
Group:239.1.1.1 Queue-size:2 num_site_adjs:2 fwd_rdy_cnt:0 local-present:1
  System-ID Up Time Ordinal Fwd-Rdy
  * 8478.ac0b.6044 1w6d 0 1 <<<< active for ordinal 0,
so this VDC should be AED for even VLANs
 8478.ac0c.7b44 1w6d 0 1
RTP-OTV1# show otv vlan
OTV Extended VLANs and Edge Device State Information (* - AED)
Legend:
(NA) - Non AED, (VD) - Vlan Disabled, (OD) - Overlay Down
(DH) - Delete Holddown, (HW) - HW: State Down
(NFC) - Not Forward Capable
VLAN Auth. Edge Device Vlan State Overlay
---- -------------------- ----------- -------
190 RTP-OTV2 inactive(NA) Overlay1<br>191* RTP-OTV1 active Overlay
                          active Overlay1 <<< This AED
is active for odd vlans as expected
Nota: quando si esaminano gli ordinali, tenere presente l'ID bug Cisco CSCur30401!
```
#### ID bug Cisco correlati

- ID bug Cisco <u>[CSCum54509](https://tools.cisco.com/bugsearch/bug/CSCum54509)</u> Versione 6.2(6), adiacenza del sito bloccata in stato parziale perché i pacchetti scheda di linea serie F destinati a 100.0cdf.dfdf non vengono trasmessi a Bridge Domain (BD)
- Cisco bug ID [CSCur30401](https://tools.cisco.com/bugsearch/bug/CSCur30401) L'ordinale in 'show otv site detail' è 0 per tutti gli switch